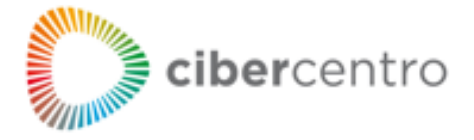

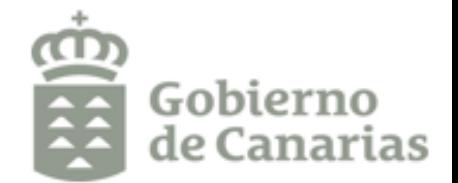

## **"Cambia la contraseña tú mism@" desde diferentes dispositivos en cualquier momento**

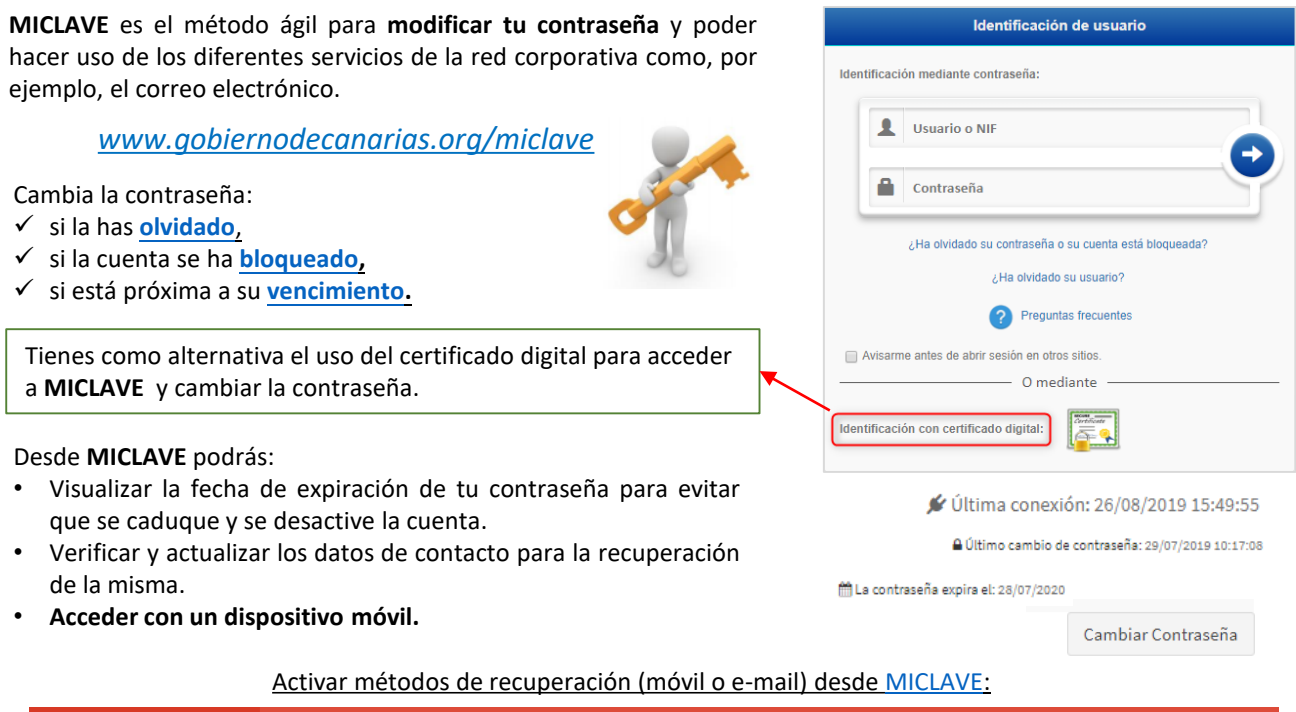

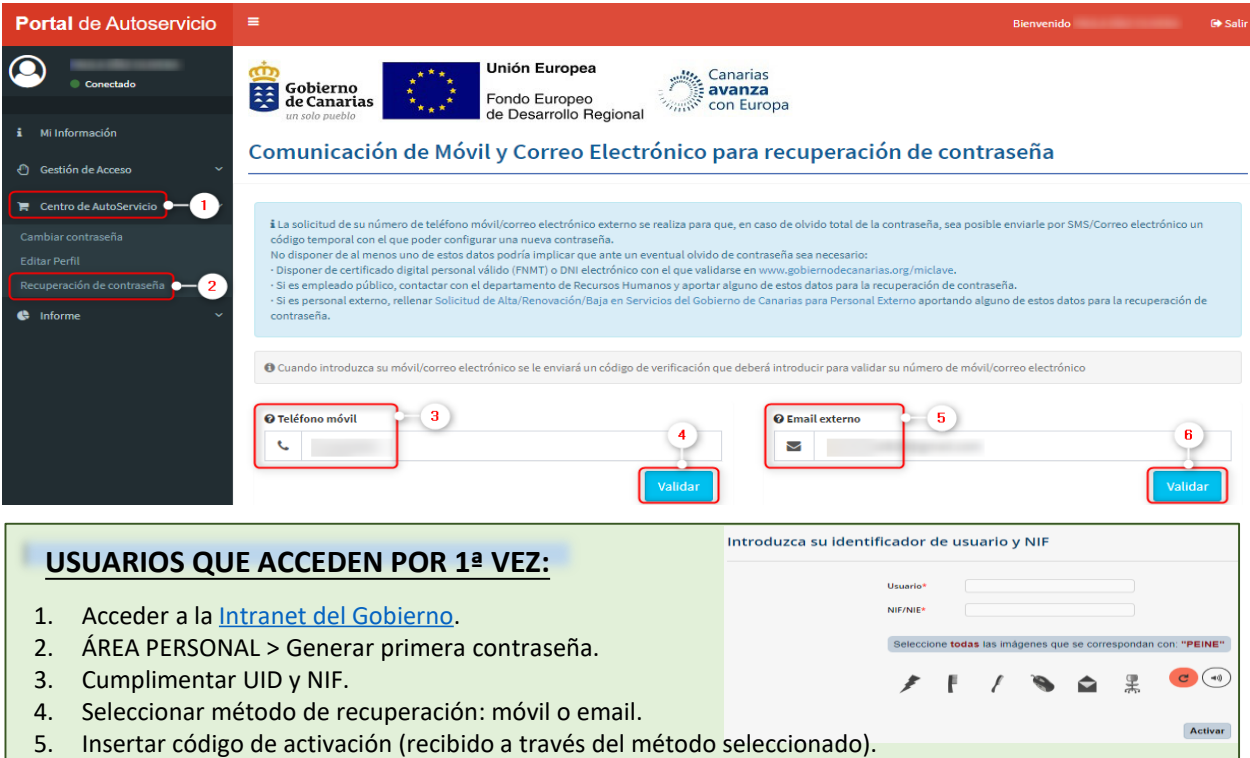

6. Configurar contraseña siguiendo la política establecida.

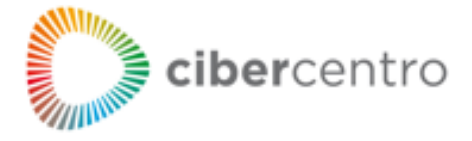

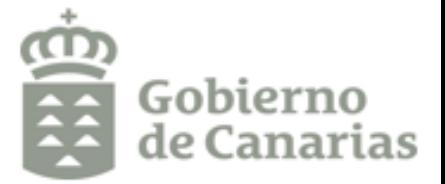

## **Política de contraseñas del Gobierno de Canarias**

- ❖ **Longitud mínima de 8 caracteres**(máxima de 64).
- ❖ **Si la contraseña tiene 16 o más caracteres** no es necesario añadir mayúsculas, minúsculas, signos y números.
- ❖ **Obligatorio** un cambio de contraseña al **año**.

## **¿Cómo conseguir una contraseña segura?**

- **Aumente la longitud de las contraseñas.** Pruebe con contraseñas complejas que sean fáciles de recordar (por ejemplo: "el desierto lleno de cactus" o "mi padre come mucho").
- **No utilice contraseñas fáciles de adivinar:** nombre y apellidos, información personal conocida, títulos de canciones/películas, fechas señaladas…
- **Evite utilizar tildes y caracteres como la ñ y ¨.**
- **Cambie las contraseñas periódicamente.**
- **No repita contraseñas.**

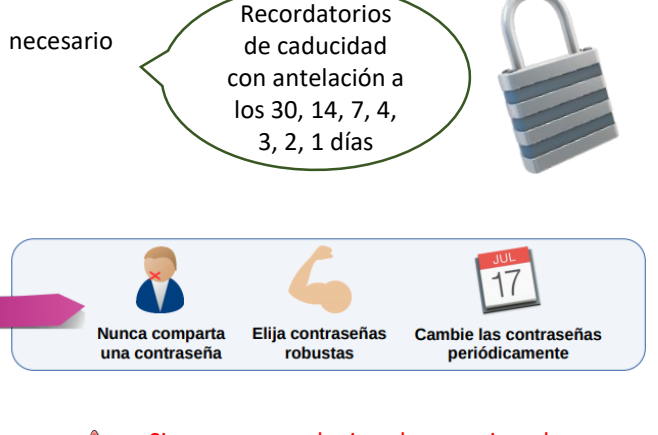

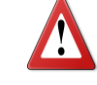

Si cree que alguien ha averiguado su contraseña ¡cámbiela inmediatamente! Notifique a [CiberCentro](https://www.gobiernodecanarias.net/cibercentro/sirvete/principal/) y a su superior.

## **Métodos de validación**

Para garantizar el acceso personal a las aplicaciones e información dispones de los siguientes métodos de validación (que deberás activar previamente).

- o **Doble factor de autenticación (verificación en dos pasos):** aporta seguridad en el acceso a tu información confidencial al solicitar códigos enviados al móvil o e-mail que tengas registrados como métodos de recuperación.
- o **Aplicación Google Authenticator:** crea una capa extra de seguridad al generar códigos aleatorios de un solo uso que, en coordinación con la plataforma de validación, permite que se te identifique de forma inequívoca.

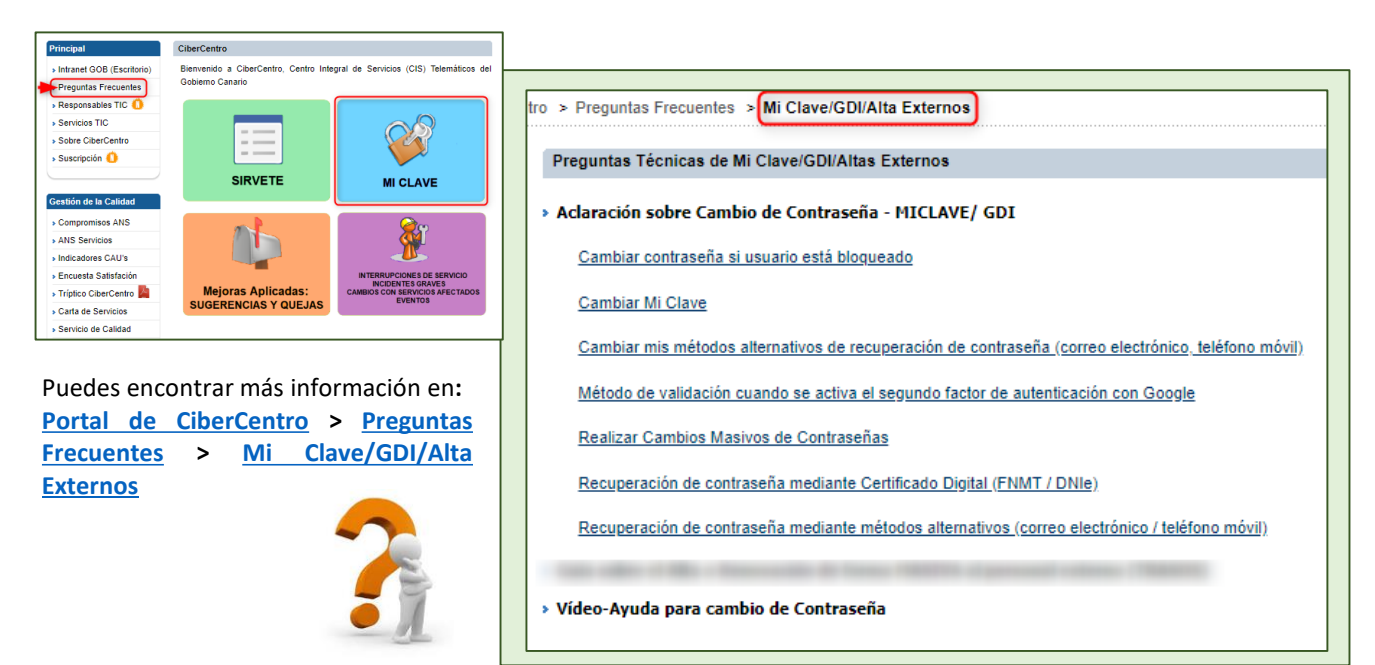